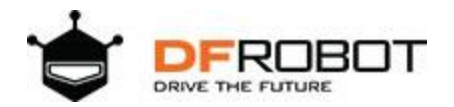

#### **[SKU:SEN0352](https://www.dfrobot.com/product-2161.html)**

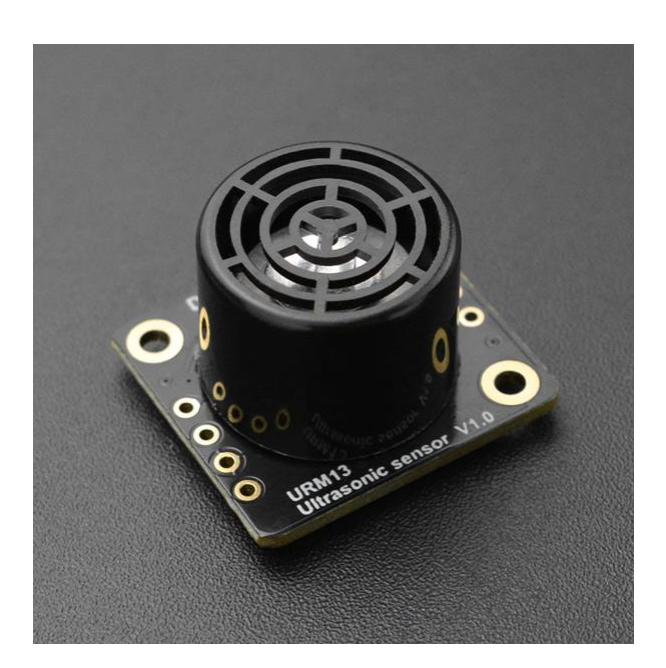

## **Introduction**

DFRobot URM13 is an ultrasonic ranging sensor with open single probe. This sensor supports TRIG Pulse-triggered ranging(SR04 compatible), UART and I2C, which brings more possibilities for actual using scenarios. With a small and compact body, the sensor works well with 3.3V or 5V mainboards like Arduino, Raspberry Pi, easy to use and integrate into various applications. Besides, the UART mode employs standard Modbus-RTU protocol and integrates receive/send control output to allow users to easily expand RS485 interface using external RS485 transceiver.

URM13 is positioned to be a professional and advanced ultrasonic sensor. The integration of new precision circuit design and smart detection algorithms on the sensor makes it much more smaller and lighter while still excellent in sensitivity. At the same time, URM13 sensor is able to automatically detect the environment and electrical noise, and complete the dynamic adjustment and calibration of sensor parameters in real-time, which ensures that it can keep stable performance in various complex application scenarios.

URM13 provides users with two built-in measuring ranges for meeting different application requirements:

- 1. 15~150cm small range with up to 50Hz detecting frequency, suitbale for indoor robot obstacle avoidance, etc.
- 2. 40~900cm large range with 10Hz frequency and high sensitivity, applicable for open field scenarios or projects that requires high accuracy and long ranging distance. The two detecting ranges can be triggered repeatedly in actual use to realize the measurement of whole range.

# **Specification**

- Power Supply: 3.3~5.5V DC
- Max Instantaneous Work Current: 350mA
- Effective Measuring Range: 15cm~900cm
- Distance Resolution: 1cm
- Distance Error:  $\pm 1\%$
- Temperature Resolution: 0.1℃
- Temperature Error: ±1℃
- Measuring Frequency: 10Hz
- Operating Temperature: -10°C ~ +70°C
- Operating Humidity: RH<75%
- Sensor Acoustic Frequency:  $40\pm1\text{KHz}$
- Sensor Direction Angle: 60°(-6dB)
- Communication Interface: I2C&TRIG/UART(Modbus-RTU)

## **Board Overview**

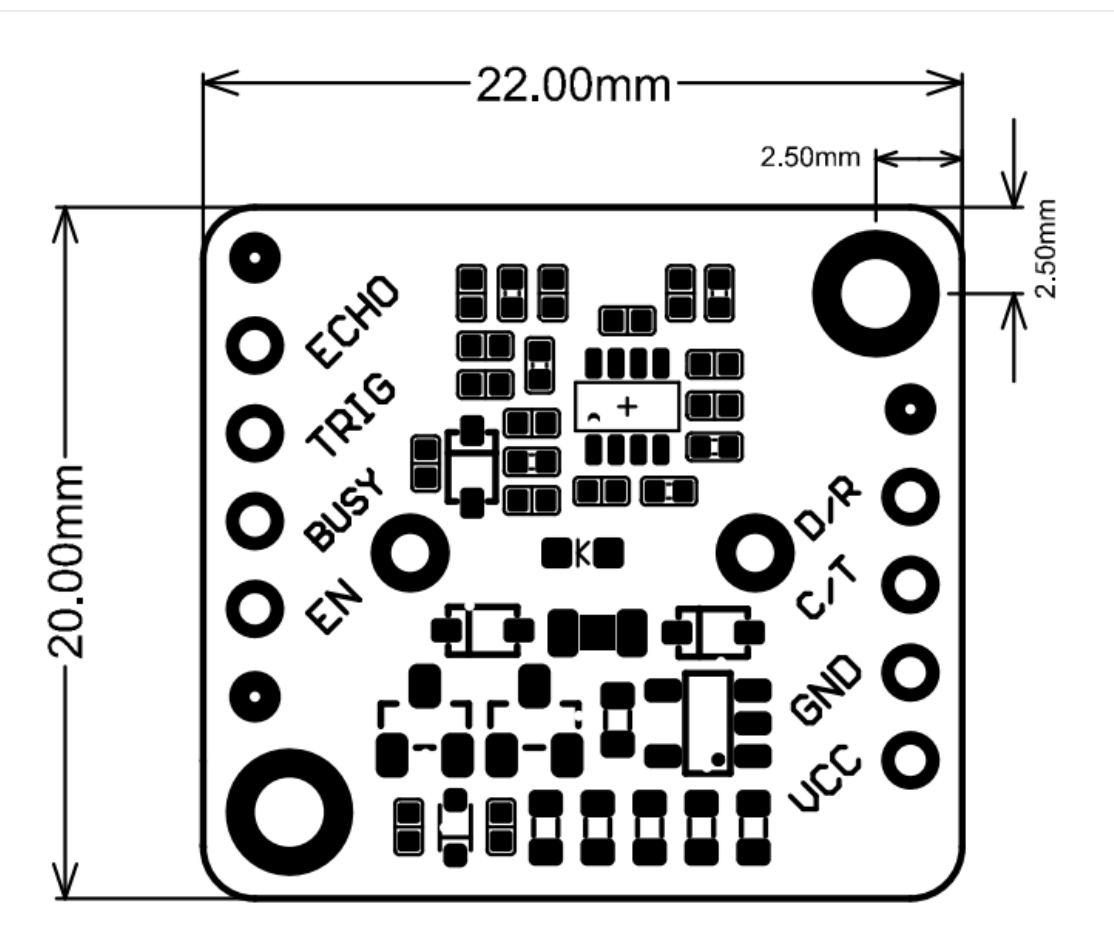

#### • Pin Description

Users can switch the URM13 communication interface between I2C and UART according to actual use. The selected interface will be automatically saved in the sensor and can be directly used next time.

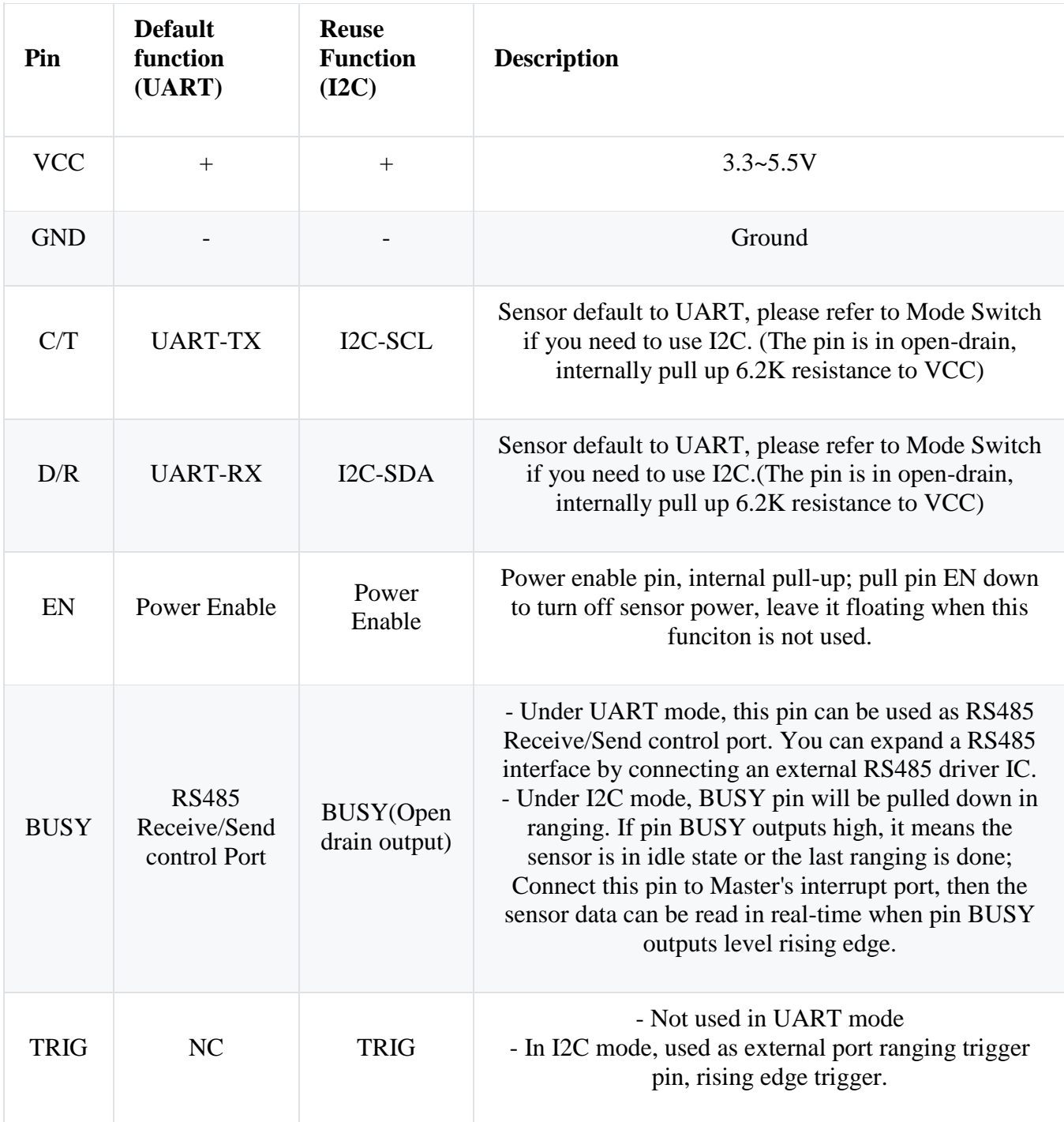

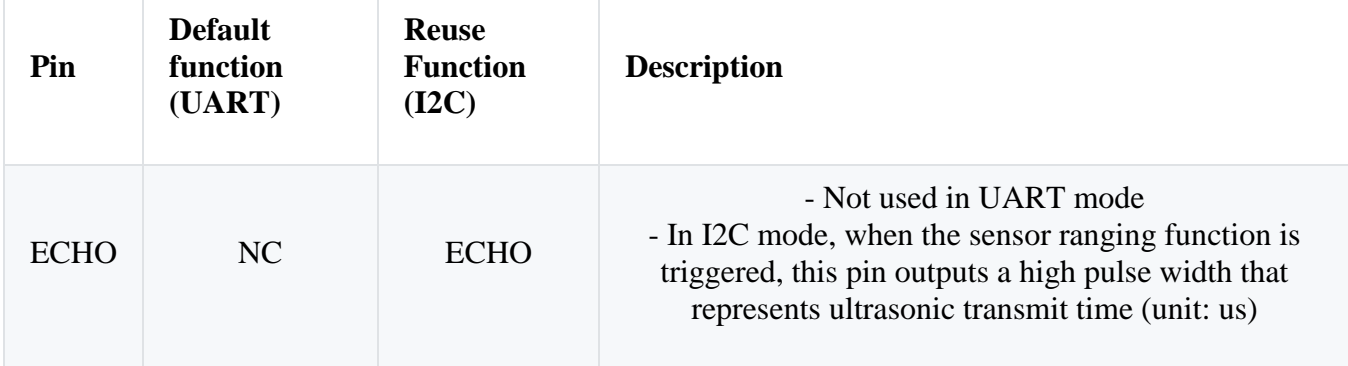

### **Onboard LED State Indication**

- When powered on, the sensor LED flashes once, which means that it is in UART mode now, and the LED will flash once every time the sensor receives correct command from Master.
- When powered on, the sensor LED flashes twice, which means that it is in I2C mode now, and the LED will flash once when the sensor starts ranging.

### **Mode Switch (UART and I2C)**

The URM13 sensor is set to UART mode by default, and users can switch it between UART and I2C by the short-circuit of different pins before powering on.

- Short circuit pin TRIG and ECHO, then power on, the LED will falsh twice, represeting that the sensor is in I2C mode.
- Short circuit pin TRIG and BUSY, then power on, the LED will flash once, representing that the sensor is in UART mode.

After the mode is successfully switched, users can disconnect the short circuit. The switched mode will be recorded by the sensor permanently.

#### **UART Register Description**

In UART mode, the sensor is regarded as a Modbus slave, the Master needs to communicate with the sensor by Modbus protocol.

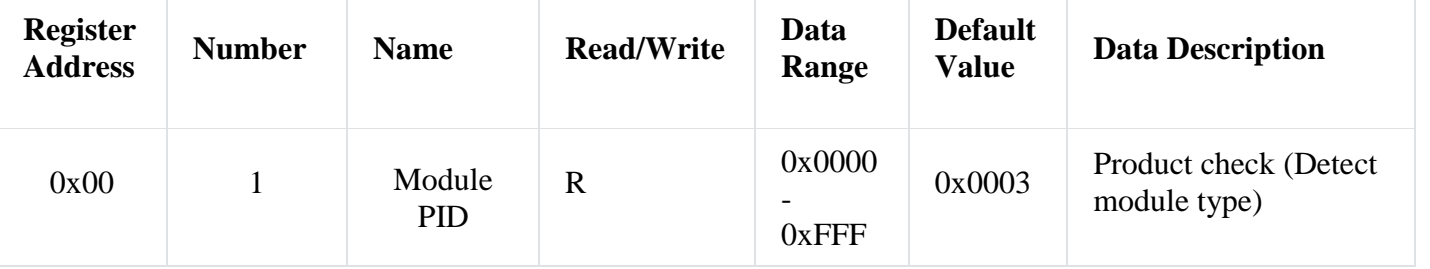

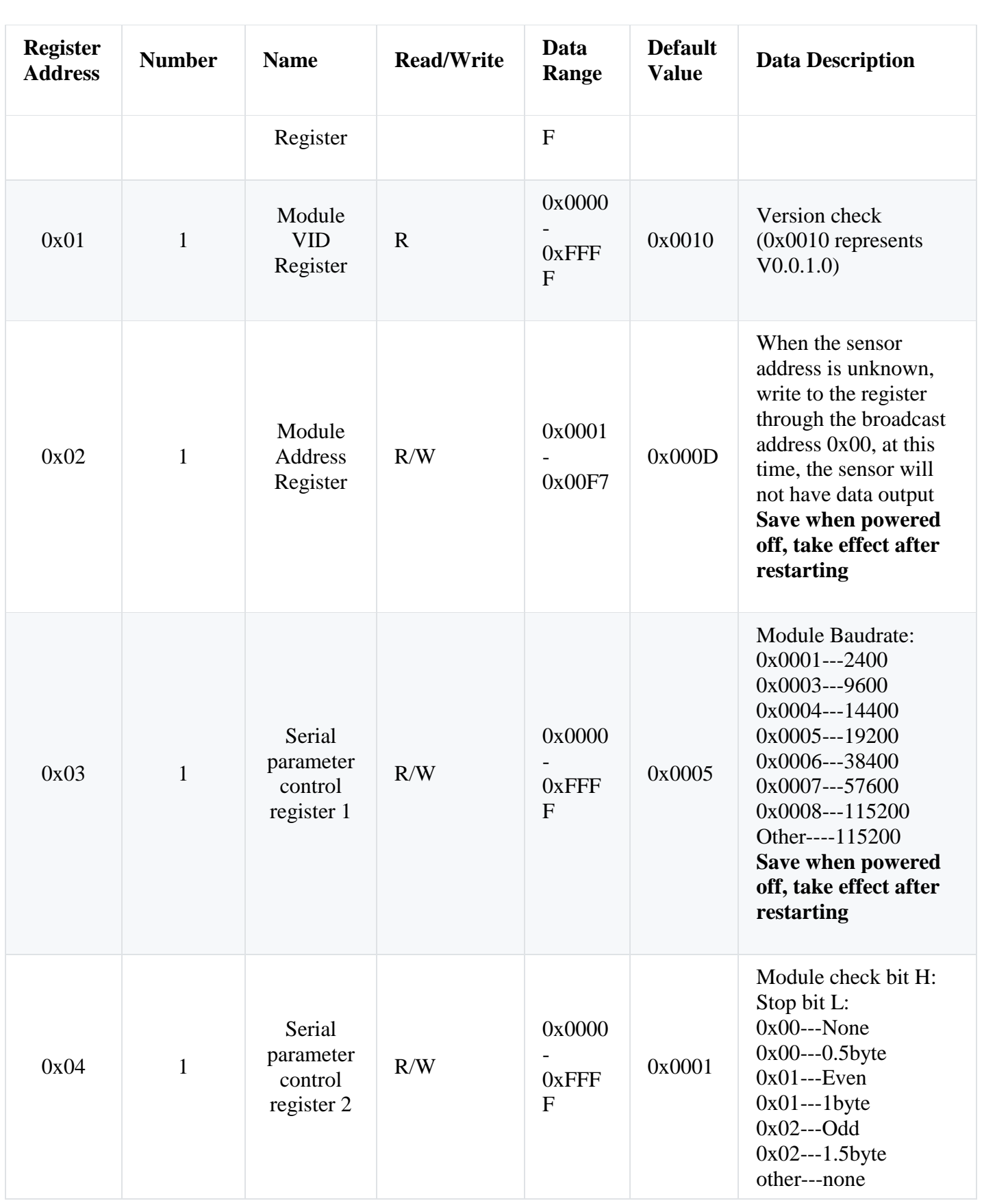

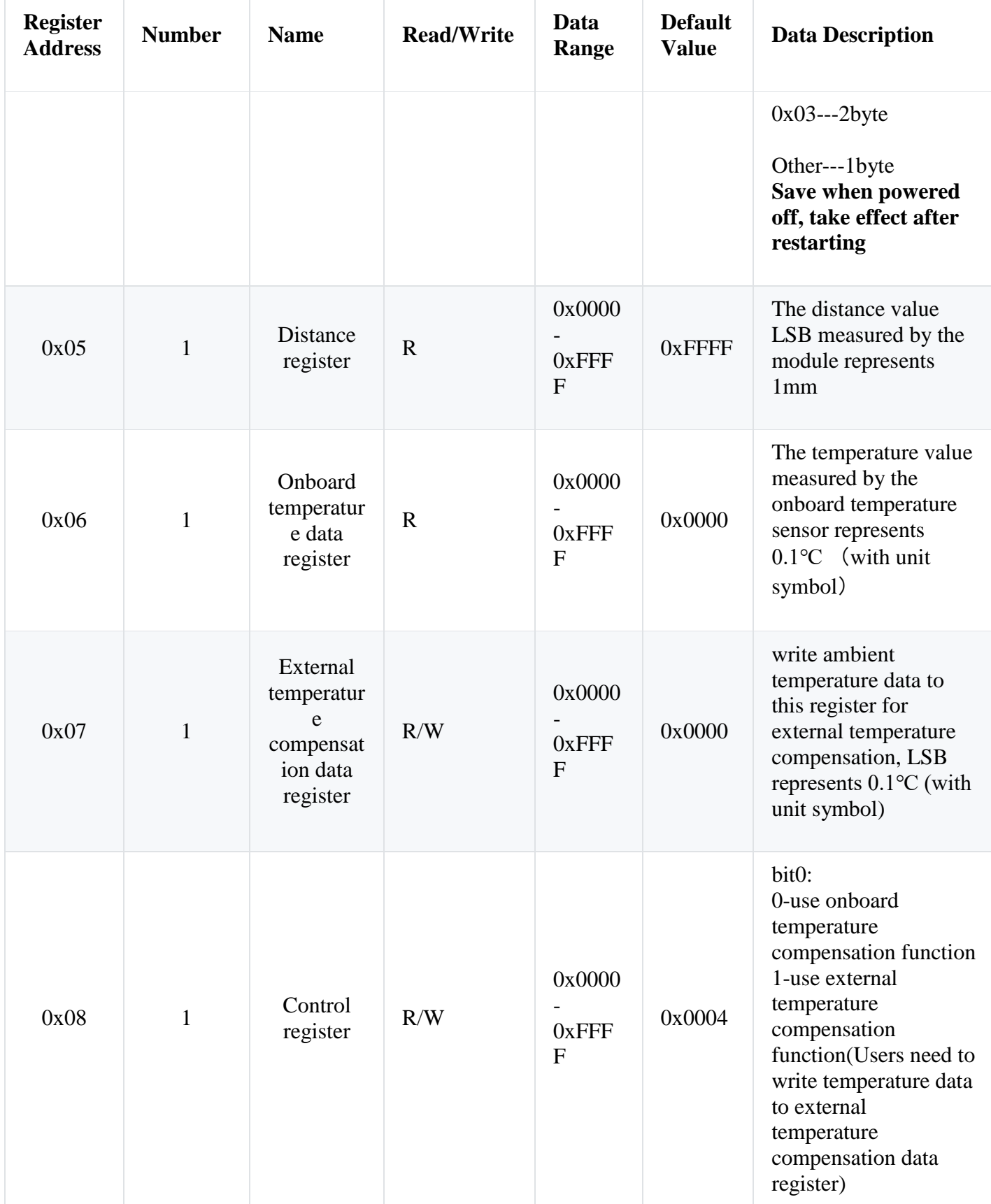

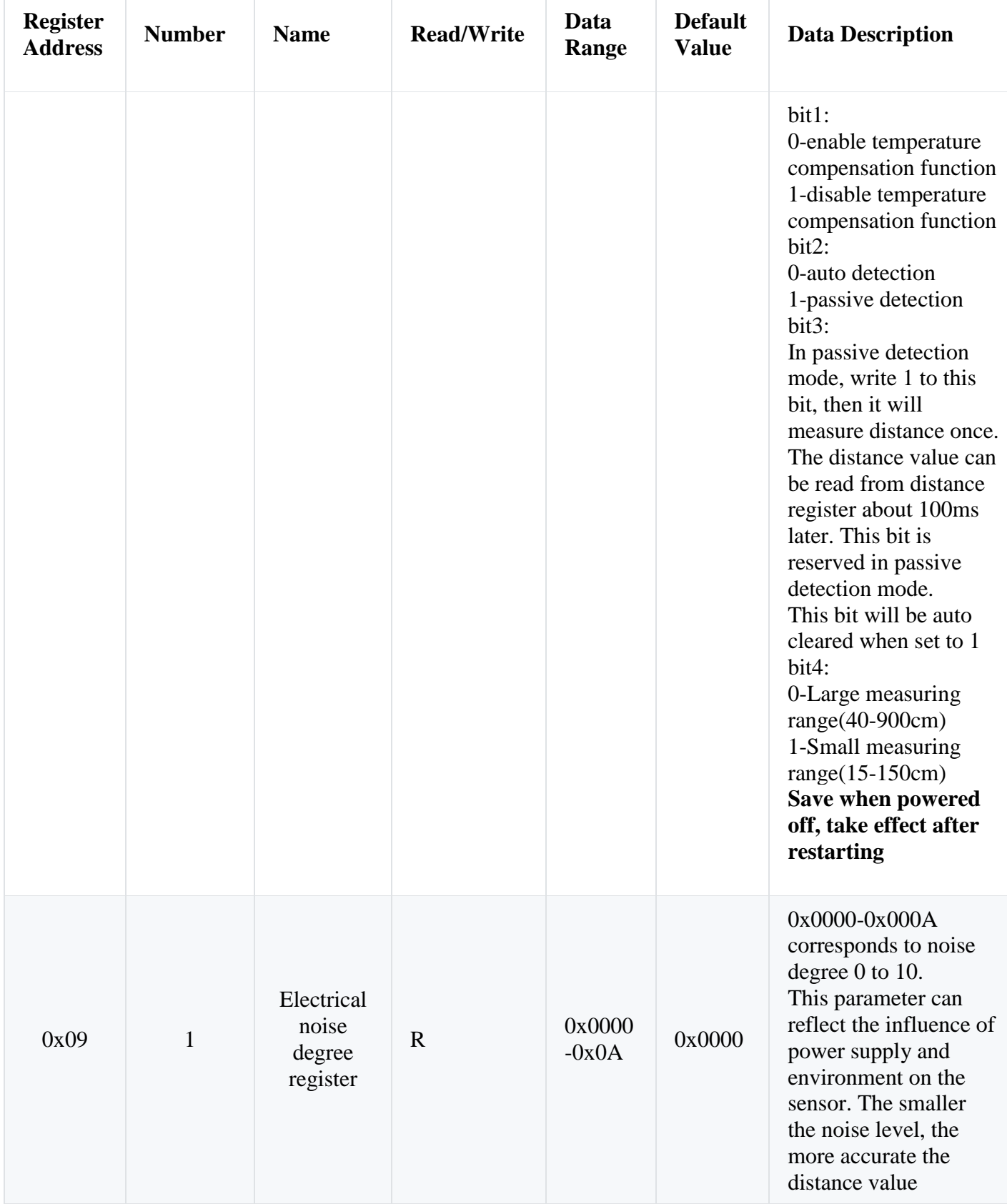

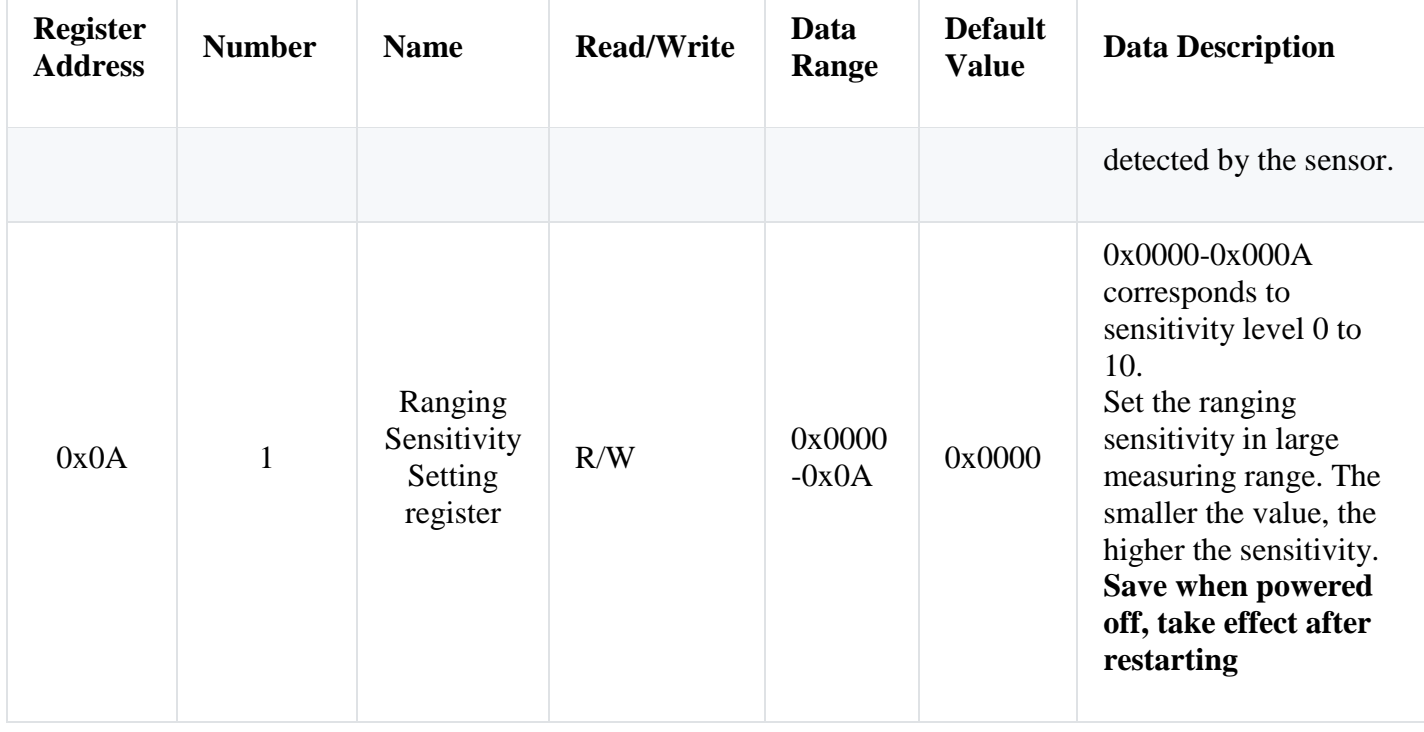

## **Arduino Tutorial in UART Mode**

### **Requirements**

#### • **Hardware**

- o 1 x [Arduino Leonardo](https://www.dfrobot.com/product-832.html) (Since printing information needs a serial port, it is recommended to use device with two(or above) serial ports. Because Arduino Modbust takes up a lot of memory, it is suggested to use Arduino Mega2560 controller. )
- o USB Data Cable x 1
- **Software**
	- o [Arduino IDE](https://www.arduino.cc/en/Main/Software)
	- o Open Library Manager(Ctrl+Shift+I) in Arduino IDE, find and install ArduinoModbus and ArduinoRS485 Libraries.

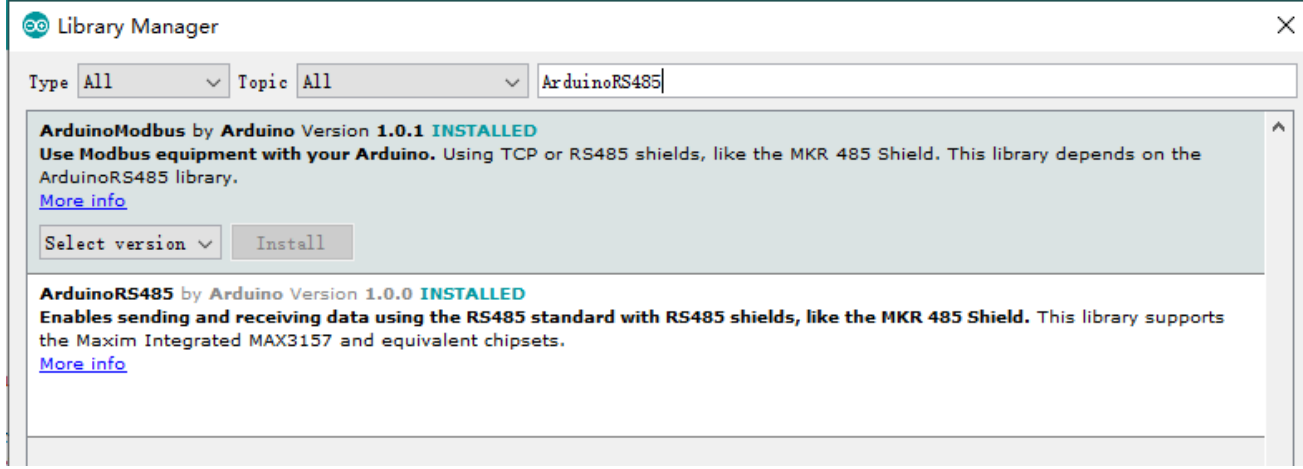

### **Connection Diagram**

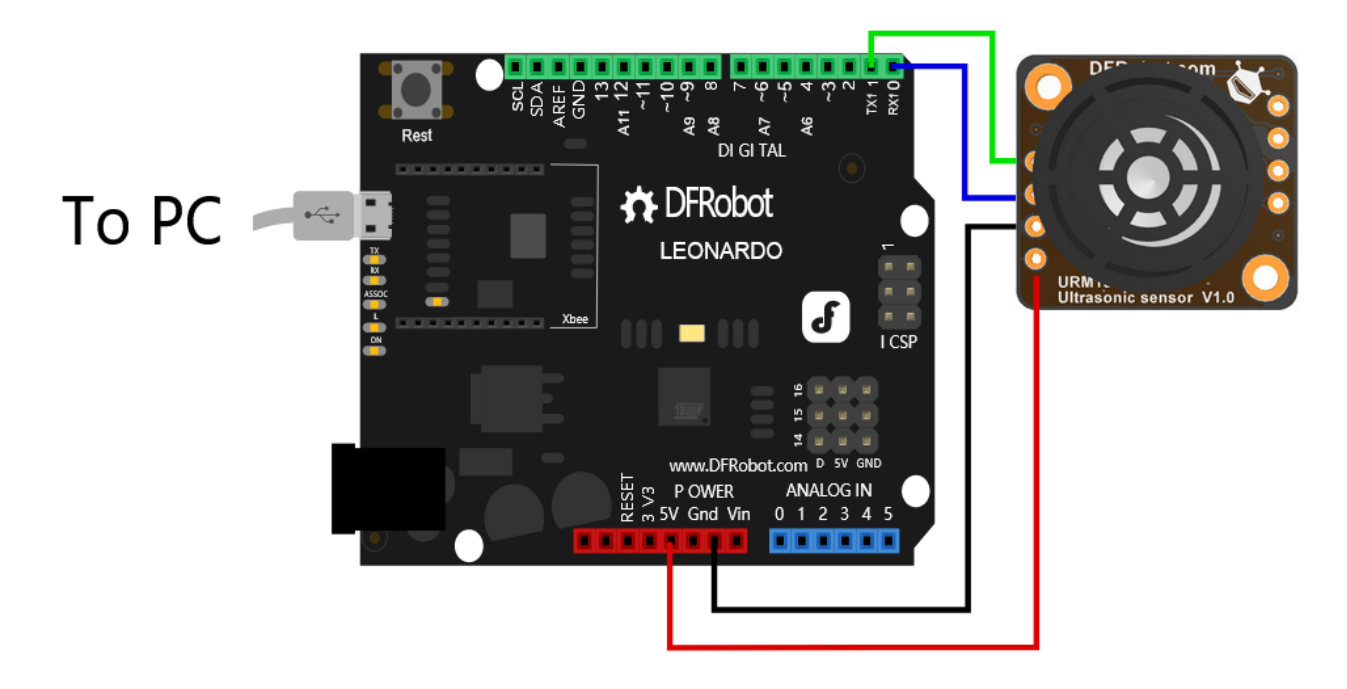

### **Sample Code(Based on Arduino Modbus Library)**

```
/************************************************************************************
         **************************
      This code tests the range finder function of the URM13 ultrasonic sensor
      @ author : roker.wang@dfrobot.com
      @ data : 21.08.2020
    @ version: 1.0<br>*****************
                                             *************************************************************************************
*************************/
#include <ArduinoModbus.h>
#include <ArduinoRS485.h>
```

```
#define SLAVE_ADDR ((uint16_t)0x0D)
#define TEMP_CPT_SEL_BIT ((uint16_t)0x01 << 0)
#define TEMP_CPT_ENABLE_BIT ((uint16_t)0x01 << 1)
#define MEASURE_MODE_BIT ((uint16_t)0x01 << 2)
#define MEASURE_TRIG_BIT ((uint16_t)0x01 << 3)
#define MEASURE_RANGE_BIT ((uint16_t)0x01 << 4)
typedef enum {
   ePid,
   eVid,
   eAddr,
   eComBaudrate,
   eComParityStop,
   eDistance,
   eInternalTempreture,
   eExternTempreture,
   eControl,
   eNoise,
   eSensitivity
} eRegIndex_t; //Sensor register index
/*
 *@brief Read data from holding register of client
 *
 *@param addr : Address of Client
 *@param reg: Reg index
 *@return data if execute successfully, false oxffff.
 */
uint16 t readData(uint16 t addr, eRegIndex t reg)
{
   uint16_t data;
   if (!ModbusRTUClient.requestFrom(addr, HOLDING_REGISTERS, reg, 1)){
     Serial.print("failed to read registers! ");
    Serial.println(ModbusRTUClient.lastError());
    data = 0xffff; }else{
     data = ModbusRTUClient.read();
   }
  return data;
}
/*
 *@brief write data to holding register of client
 *
 *@param addr : Address of Client
 *@param reg: Reg index
 *@param data: The data to be written
 *@return 1 if execute successfully, false 0.
 */
uint16 t writeData(uint16 t addr, eRegIndex t reg, uint16 t data)
{
   if (!ModbusRTUClient.holdingRegisterWrite(addr, reg, data)){
     Serial.print("Failed to write coil! ");
```

```
Serial.println(ModbusRTUClient.lastError());
     return 0;
   }else
     return 1;
}
int16_t dist;float temp;
volatile uint16_t cr = 0;
void setup() {
   ModbusRTUClient.begin(19200);
  Serial.begin(9600);
  cr &= ~TEMP_CPT_SEL_BIT;//clear bit0, select internal temperature compensation
  //cr | = TEMP CPT SEL BIT;//set bit0, select external temperature compensation
  cr &= ~TEMP_CPT_ENABLE_BIT;//clear bit1, enable temperature compensation
   //cr |= TEMP_CPT_ENABLE_BIT; //set bit1,disable temperature compensation
  cr = MEASURE_MODE_BIT;//set bit2, set to trigger mode
   //cr &= ~MEASURE_MODE_BIT;//clear bit2 , set to Automatic ranging mode
  cr &= ~MEASURE RANGE BIT;//clear bit4,long-range ranging mode
  //cr |= MEASURE RANGE BIT; //set bit4, short-range ranging mode
  writeData(SLAVE ADDR, eControl, cr); //Writes the setting value to the control
register
  delay(100);
}
void loop() {
  cr | = MEASURE TRIG BIT;//Set trig bit
  writeData(SLAVE ADDR, eControl, cr); //Write the value to the control register and
trigger a ranging
   delay(300);//Delay of 300ms(minimum delay should be greater than 100ms) is to wait
for the completion of ranging
  dist = readData(SLAVE_ADDR, eDistance);//Read distance register, one LSB is 1cm
  delay(10);
  temp = (float)readData(SLAVE_ADDR, eInternalTempreture) / 10.0;//Read tempreture
register, one LSB is 0.1 ℃
   Serial.print("dist = ");
   Serial.print(dist);
   Serial.print("cm---");
   Serial.print("temp = ");
   Serial.print(temp);
   Serial.println(" ℃");
}
```
Copy

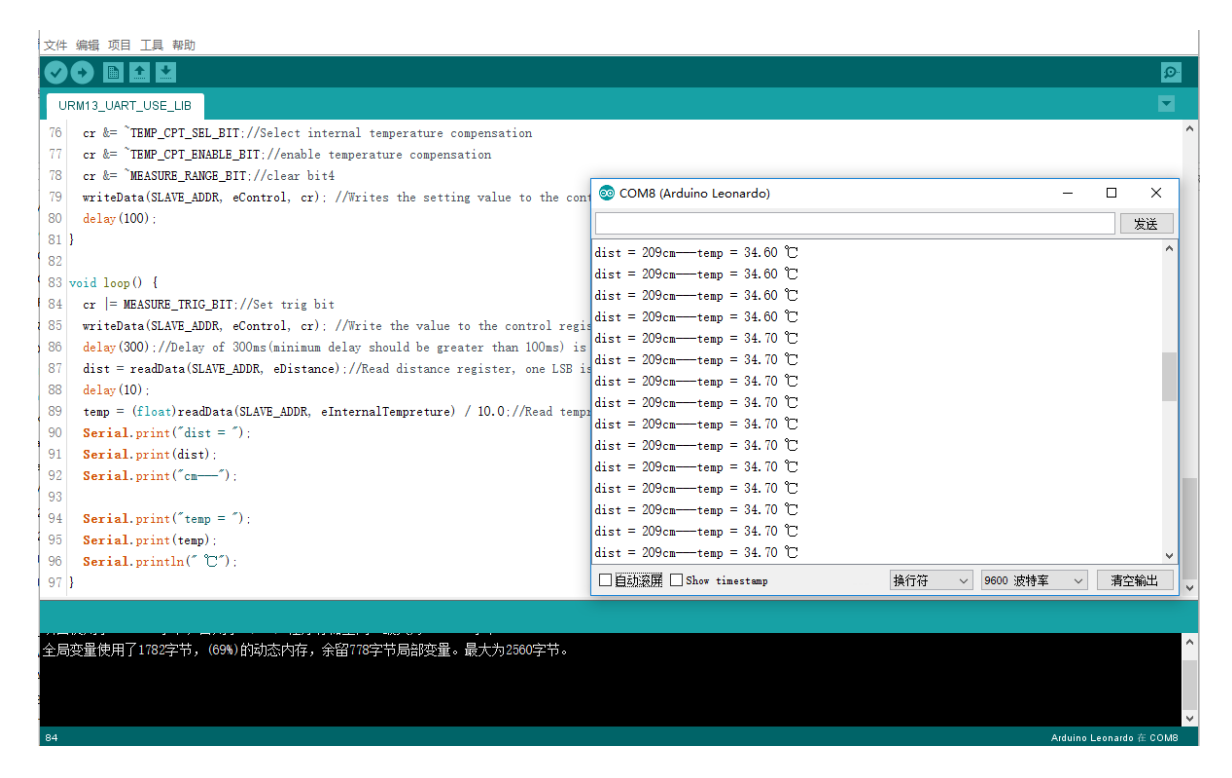

#### **Sample Code (Send command from Arduino serial)**

```
/************************************************************************************
**************************
     This code tests the range finder function of the URM13 ultrasonic sensor
     @ author : roker.wang@dfrobot.com
     @ data : 21.08.2020
     @ version: 1.0
*************************************************************************************
*************************/
#define SLAVE_ADDR ((uint16_t)0x0D)
#define TEMP_CPT_SEL_BIT ((uint16_t)0x01 << 0)
#define TEMP_CPT_ENABLE_BIT ((uint16_t)0x01 << 1)
#define MEASURE_MODE_BIT ((uint16_t)0x01 << 2)
#define MEASURE_TRIG_BIT ((uint16_t)0x01 << 3)
#define MEASURE_RANGE_BIT ((uint16_t)0x01 << 4)
#define MB_OP_WRITE_SINGLE_HOLDING_REG ((uint8_t)0x06)
#define MB_OP_READ_HOLDING_REGS ((uint8_t)0x03)
typedef enum {
  ePid,
  eVid,
  eAddr,
  eComBaudrate,
```
 eComParityStop, eDistance, eInternalTempreture, eExternTempreture, eControl, eNoise, eSensitivity } eRegIndex\_t; //Sensor register index static const uint8 t aucCRCHi $[ ] = { }$  0x00, 0xC1, 0x81, 0x40, 0x01, 0xC0, 0x80, 0x41, 0x01, 0xC0, 0x80, 0x41, 0x00, 0xC1, 0x81, 0x40, 0x01, 0xC0, 0x80, 0x41, 0x00, 0xC1, 0x81, 0x40, 0x00, 0xC1, 0x81, 0x40, 0x01, 0xC0, 0x80, 0x41, 0x01, 0xC0, 0x80, 0x41, 0x00, 0xC1, 0x81, 0x40, 0x00, 0xC1, 0x81, 0x40, 0x01, 0xC0, 0x80, 0x41, 0x00, 0xC1, 0x81, 0x40, 0x01, 0xC0, 0x80, 0x41, 0x01, 0xC0, 0x80, 0x41, 0x00, 0xC1, 0x81, 0x40, 0x01, 0xC0, 0x80, 0x41, 0x00, 0xC1, 0x81, 0x40, 0x00, 0xC1, 0x81, 0x40, 0x01, 0xC0, 0x80, 0x41, 0x00, 0xC1, 0x81, 0x40, 0x01, 0xC0, 0x80, 0x41, 0x01, 0xC0, 0x80, 0x41, 0x00, 0xC1, 0x81, 0x40, 0x00, 0xC1, 0x81, 0x40, 0x01, 0xC0, 0x80, 0x41, 0x01, 0xC0, 0x80, 0x41, 0x00, 0xC1, 0x81, 0x40, 0x01, 0xC0, 0x80, 0x41, 0x00, 0xC1, 0x81, 0x40, 0x00, 0xC1, 0x81, 0x40, 0x01, 0xC0, 0x80, 0x41, 0x01, 0xC0, 0x80, 0x41, 0x00, 0xC1, 0x81, 0x40, 0x00, 0xC1, 0x81, 0x40, 0x01, 0xC0, 0x80, 0x41, 0x00, 0xC1, 0x81, 0x40, 0x01, 0xC0, 0x80, 0x41, 0x01, 0xC0, 0x80, 0x41, 0x00, 0xC1, 0x81, 0x40, 0x00, 0xC1, 0x81, 0x40, 0x01, 0xC0, 0x80, 0x41, 0x01, 0xC0, 0x80, 0x41, 0x00, 0xC1, 0x81, 0x40, 0x01, 0xC0, 0x80, 0x41, 0x00, 0xC1, 0x81, 0x40, 0x00, 0xC1, 0x81, 0x40, 0x01, 0xC0, 0x80, 0x41, 0x00, 0xC1, 0x81, 0x40, 0x01, 0xC0, 0x80, 0x41, 0x01, 0xC0, 0x80, 0x41, 0x00, 0xC1, 0x81, 0x40, 0x01, 0xC0, 0x80, 0x41, 0x00, 0xC1, 0x81, 0x40, 0x00, 0xC1, 0x81, 0x40, 0x01, 0xC0, 0x80, 0x41, 0x01, 0xC0, 0x80, 0x41, 0x00, 0xC1, 0x81, 0x40, 0x00, 0xC1, 0x81, 0x40, 0x01, 0xC0, 0x80, 0x41, 0x00, 0xC1, 0x81, 0x40, 0x01, 0xC0, 0x80, 0x41, 0x01, 0xC0, 0x80, 0x41, 0x00, 0xC1, 0x81, 0x40 }; static const uint8\_t aucCRCLo[] = { 0x00, 0xC0, 0xC1, 0x01, 0xC3, 0x03, 0x02, 0xC2, 0xC6, 0x06, 0x07, 0xC7, 0x05, 0xC5, 0xC4, 0x04, 0xCC, 0x0C, 0x0D, 0xCD, 0x0F, 0xCF, 0xCE, 0x0E, 0x0A, 0xCA, 0xCB, 0x0B, 0xC9, 0x09, 0x08, 0xC8, 0xD8, 0x18, 0x19, 0xD9, 0x1B, 0xDB, 0xDA, 0x1A, 0x1E, 0xDE, 0xDF, 0x1F, 0xDD, 0x1D, 0x1C, 0xDC, 0x14, 0xD4, 0xD5, 0x15, 0xD7, 0x17, 0x16, 0xD6, 0xD2, 0x12, 0x13, 0xD3, 0x11, 0xD1, 0xD0, 0x10, 0xF0, 0x30, 0x31, 0xF1, 0x33, 0xF3, 0xF2, 0x32, 0x36, 0xF6, 0xF7, 0x37, 0xF5, 0x35, 0x34, 0xF4, 0x3C, 0xFC, 0xFD, 0x3D, 0xFF, 0x3F, 0x3E, 0xFE, 0xFA, 0x3A, 0x3B, 0xFB, 0x39, 0xF9, 0xF8, 0x38, 0x28, 0xE8, 0xE9, 0x29, 0xEB, 0x2B, 0x2A, 0xEA, 0xEE, 0x2E, 0x2F, 0xEF, 0x2D, 0xED, 0xEC, 0x2C, 0xE4, 0x24, 0x25, 0xE5, 0x27, 0xE7, 0xE6, 0x26, 0x22, 0xE2, 0xE3, 0x23, 0xE1, 0x21, 0x20, 0xE0, 0xA0, 0x60, 0x61, 0xA1, 0x63, 0xA3, 0xA2, 0x62, 0x66, 0xA6, 0xA7, 0x67, 0xA5, 0x65, 0x64, 0xA4, 0x6C, 0xAC, 0xAD, 0x6D, 0xAF, 0x6F, 0x6E, 0xAE, 0xAA, 0x6A, 0x6B, 0xAB, 0x69, 0xA9, 0xA8, 0x68, 0x78, 0xB8, 0xB9, 0x79, 0xBB, 0x7B, 0x7A, 0xBA, 0xBE, 0x7E, 0x7F, 0xBF, 0x7D, 0xBD, 0xBC, 0x7C, 0xB4, 0x74, 0x75, 0xB5, 0x77, 0xB7, 0xB6, 0x76, 0x72, 0xB2, 0xB3, 0x73, 0xB1, 0x71, 0x70, 0xB0, 0x50, 0x90, 0x91, 0x51, 0x93, 0x53, 0x52, 0x92, 0x96, 0x56, 0x57, 0x97, 0x55, 0x95, 0x94, 0x54, 0x9C, 0x5C, 0x5D, 0x9D, 0x5F, 0x9F, 0x9E, 0x5E, 0x5A, 0x9A, 0x9B, 0x5B, 0x99, 0x59, 0x58, 0x98, 0x88, 0x48, 0x49, 0x89, 0x4B, 0x8B, 0x8A, 0x4A, 0x4E, 0x8E, 0x8F, 0x4F, 0x8D, 0x4D, 0x4C, 0x8C,

```
 0x44, 0x84, 0x85, 0x45, 0x87, 0x47, 0x46, 0x86, 0x82, 0x42, 0x43, 0x83,
   0x41, 0x81, 0x80, 0x40
};
static uint16_t mbCrcCalculated(uint8_t * pCmd, uint8_t usLen )
{
  uint8_t ucCRCHi = 0xFF;
   uint8_t ucCRCLo = 0xFF;
   int16_t iIndex;
   while ( usLen-- )
   {
    iIndex = ucCRCLo \ ^* (pCmd++ );
     ucCRCLo = ( uint8_t )( ucCRCHi ^ aucCRCHi[iIndex] );
     ucCRCHi = aucCRCLo[iIndex];
   }
   return ( uint16_t )( (uint16_t)ucCRCHi << 8 | ucCRCLo );
}
/*
   @brief Read data from holding register of client
   @param addr : Address of Client
   @param reg: Reg index
  @param regNum: The number of registers to read, The register is 16 bits wide
   @param pBuf:Points to the receive data buffer
*/
void readHoldingRegisters(uint16_t addr, eRegIndex_t regIndex, uint16_t regNum,
uint8_t *pBuf)
{
  uint8 t pCmdBuf[8], i;
   uint16_t crc;
  pCmdBuf[0] = addr;pCmdBuf[1] = MB OP READ HOLDING REG;pCmdBuf[2] = regIndex \gg 8; pCmdBuf[3] = (uint8_t)regIndex;
  pCmdBuf[4] = regNum \gg 8;pCmdBuf[5] = (uint8 t)regNum; crc = mbCrcCalculated(pCmdBuf, 6);
   pCmdBuf[6] = (uint8_t)crc;
  pcmdBuffer[7] = crc \gg 8;for (i = 0; i < 8; i++) {
    Serial1.write( pCmdBuf[i]);
   }
   delay(150);
  i = 0; while (Serial1.available()) {
    pBuf[i++] = (Serial1.read());
   }
}
/*
   @brief Write data to holding register of client
```

```
 @param addr : Address of Client
   @param reg: Reg index
   @param data: The data to be sent
   @param pBuf:Points to the receive data buffer
*/
void writeSigleHoldingRegister(uint16_t addr, eRegIndex_t regIndex, uint16_t data,
uint8 t *pBuf)
{
   uint8_t pCmdBuf[8], i;
   uint16_t crc;
  pCmdBuf[0] = addr; pCmdBuf[1] = MB_OP_WRITE_SINGLE_HOLDING_REG;
  pCmdBuf[2] = regIndex \gg 8; pCmdBuf[3] = (uint8_t)regIndex;
  pCmdBuf[4] = data \gg 8;pCmdBuf[5] = (uint8_t)data; crc = mbCrcCalculated(pCmdBuf, 6);
  pCmdBuf[6] = (uint8_t)crc;pCmdBuf[7] = crc \gg 8;for (i = 0; i < 8; i++) {
   Serial1.write( pCmdBuf[i]);
   }
   delay(150);
  i = 0; while (Serial1.available()) {
    pBuf[i++] = (Serial1.read());
   }
}
uint8_t rxBuf[100];
int16_t dist; float temp;
volatile uint16 t cr = 0;void setup() {
   Serial1.begin(19200);
   Serial.begin(9600);
  cr &= \simTEMP CPT SEL BIT;//clear bit0, select internal temperature compensation
  //cr |= TEMP CPT SEL BIT;//set bit0, select external temperature compensation
   cr &= ~TEMP_CPT_ENABLE_BIT;//clear bit1,enable temperature compensation
   //cr |= TEMP_CPT_ENABLE_BIT; //set bit1,disable temperature compensation
  cr |= MEASURE MODE BIT;//set bit2, set to trigger mode
   //cr &= ~MEASURE_MODE_BIT;//clear bit2 , set to Automatic ranging mode
  cr &= ~MEASURE RANGE BIT;//clear bit4,long-range ranging mode
  //cr |= MEASURE RANGE BIT; //set bit4, short-range ranging mode
  writeSigleHoldingRegister(SLAVE ADDR, eControl, cr, rxBuf); //Writes the setting
value to the control register
   delay(100);
}
void loop() {
 cr |= MEASURE_TRIG_BIT;//Set trig bit
```

```
 writeSigleHoldingRegister(SLAVE_ADDR, eControl, cr, rxBuf); //Write the value to
the control register and trigger a ranging
   delay(300);//Delay of 300ms(minimum delay should be greater than 100ms) is to wait
for the completion of ranging
   readHoldingRegisters(SLAVE_ADDR, eDistance, 1, rxBuf); //Read distance register,
one LSB is 1cm
  dist = (int16_t)rxBuf[3] << 8 | rxBuf[4]; delay(10);
   readHoldingRegisters(SLAVE_ADDR, eInternalTempreture, 1, rxBuf); //Read tempreture
register
   temp = (float)((int16_t)rxBuf[3] << 8 | rxBuf[4]) / 10.0;// one LSB is 0.1 ℃
   Serial.print("dist = ");
   Serial.print(dist);
   Serial.print("cm---");
   Serial.print("temp = ");
   Serial.print(temp);
   Serial.println(" ℃");
}
```
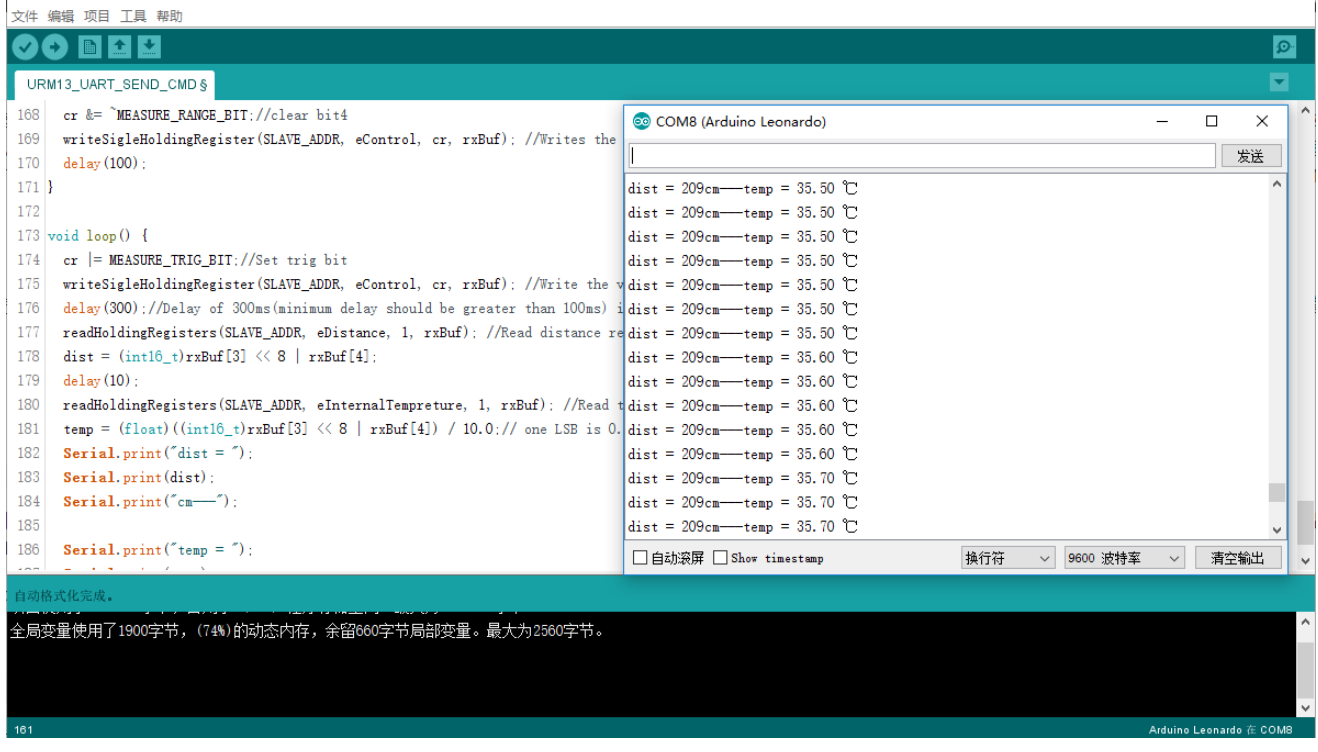

# **I2C Register Description**

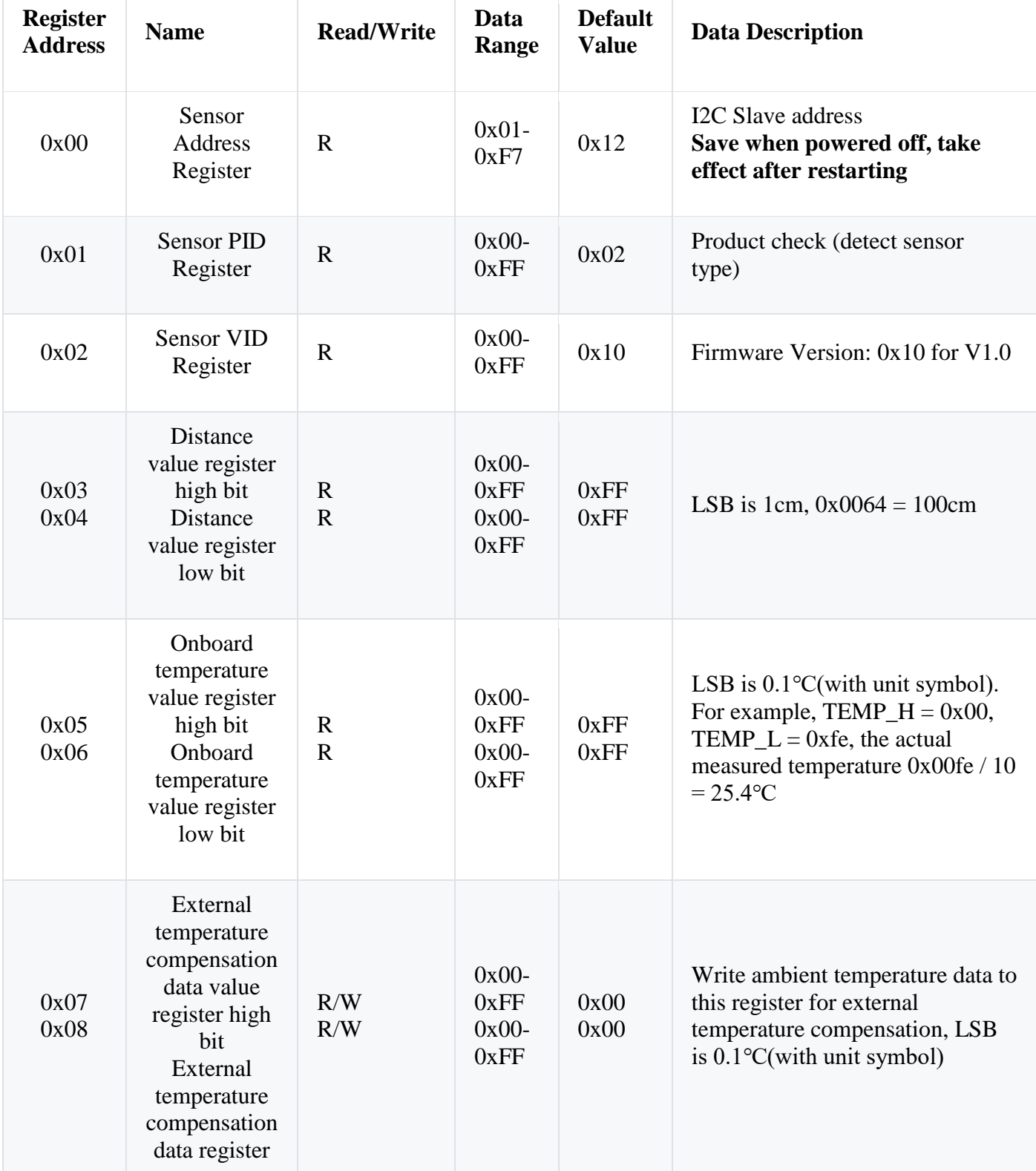

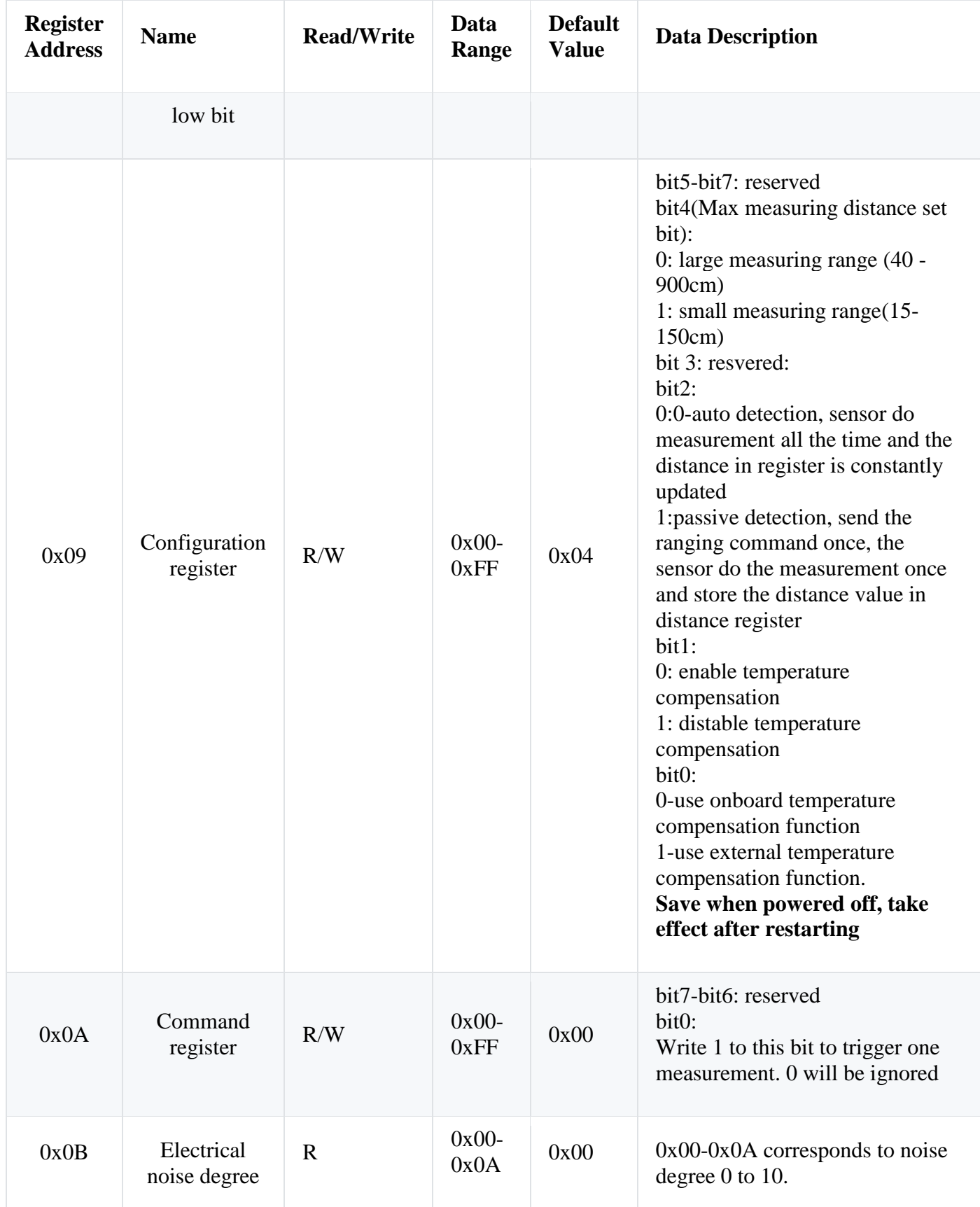

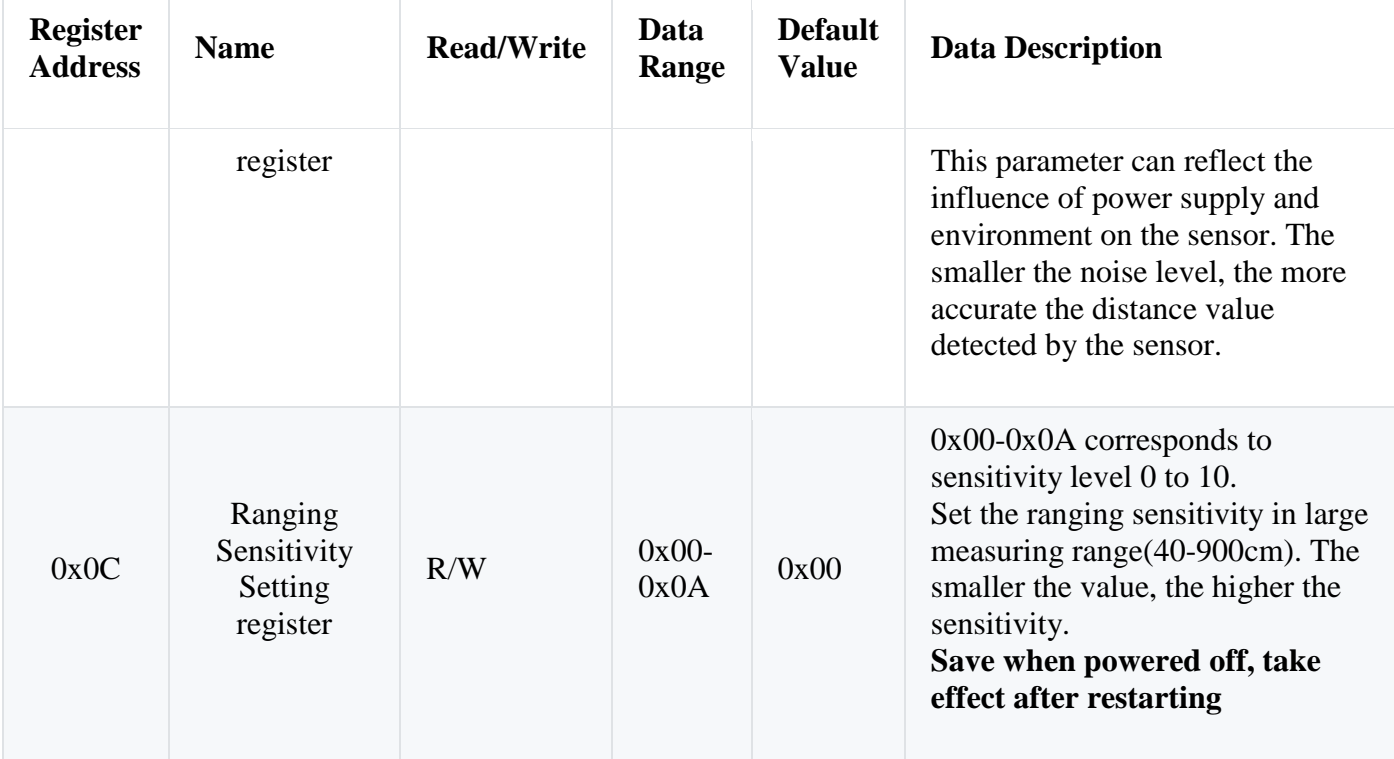

### **I2C Mode Arduino Tutorial**

### **Requirements**

- **Hardware**
	- o 1 x [Arduino Leonardo](https://www.dfrobot.com/product-832.html)
	- o 1 x USB Data Cable (Connect Arduino board to a PC with USB cable)
- **Software**
	- o [Arduino IDE](https://www.arduino.cc/en/Main/Software)

#### **Connection Diagram**

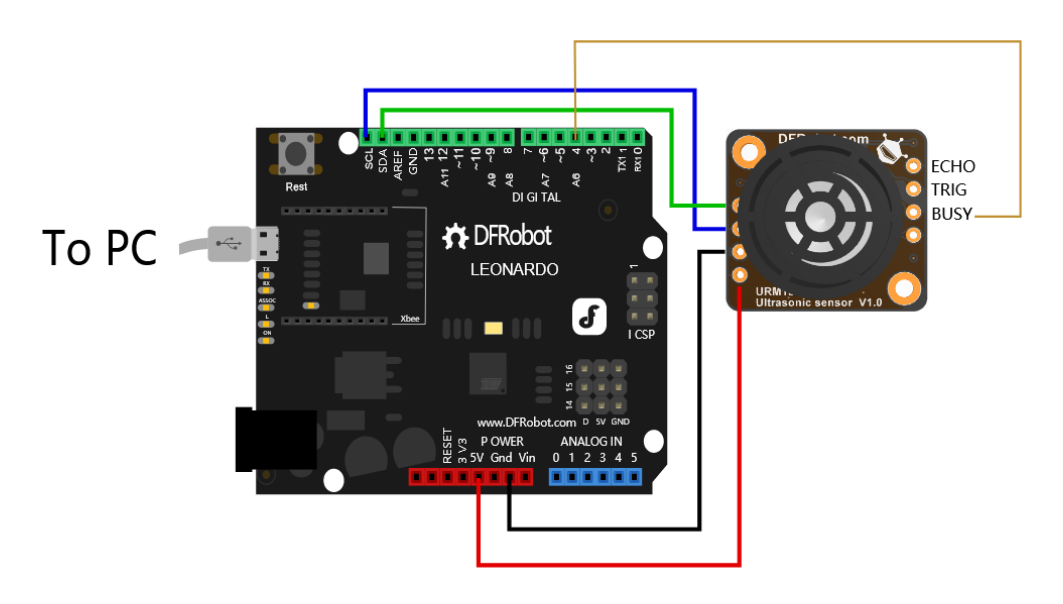

#### **Sample Code**

```
/*!
        Download this demo to test config to URM13, connect sensor through IIC
interface
        Data will print on your serial monitor
        This example is the ultrasonic passive measurement distance and the
temperature of the module.
        Copyright [DFRobot](http://www.dfrobot.com), 2018
        Copyright GNU Lesser General Public License
        version V1.0
        date 21/08/2020
*/
#include <Wire.h>
typedef enum {
  eAddr = \theta,
   ePid,
   eVid,
   eDistanceH ,
   eDistanceL,
   eInternalTempretureH,
   eInternalTempretureL,
   eExternalTempretureH,
   eExternalTempretureL,
   eConfig,
   eCmd,
   eNoise,
   eSensitivity,
```

```
 eRegNum
} regindexTypedef;
#define MEASURE_RANGE_BIT ((uint8_t)0x01 << 4)
#define MEASURE_MODE_BIT ((uint8_t)0x01 << 2)
#define TEMP CPT ENABLE BIT ((uint8 t)0x01 << 1)
#define TEMP_CPT_SEL_BIT ((uint8_t)0x01 << 0)
#define IIC SLAVE ADDR ((uint8 t)0x12)
#define isSensorBusy() (digitalRead(busyPin))
int16_t busyPin = 4;
/*
  @brief Write data to register of client
  @param addr : Address of Client
  @param regIndex: Reg index
  @param pDataBuf: point to data buffer
  @param dataLen: data length
*/
void i2cWriteBytes(uint8 t addr, regindexTypedef regIndex , uint8 t *pDataBuf,
uint8_t dataLen )
{
 Wire.beginTransmission(addr); // transmit to device
 Wire.write(regIndex); \frac{1}{2} // sends one byte
 for (uint8 t i = 0; i < dataLen; i++) {
    Wire.write(*pDataBuf);
    pDataBuf++;
 }
 Wire.endTransmission(); // stop transmitting
}
/*
  @brief Read data from register of client
  @param addr : Address of Client
  @param regIndex: Reg index
  @param pDataBuf: point to data buffer
  @param dataLen: data length
*/
void i2cReadBytes(uint8_t addr, regindexTypedef regIndex , uint8_t *pDataBuf, uint8_t
dataLen )
{
 unsigned char i = 0;
  Wire.beginTransmission(addr); // transmit to device #8
 Wire.write(regIndex); \frac{1}{2} // sends one byte
 Wire.endTransmission(); // stop transmitting
 Wire.requestFrom(addr, dataLen);
 while (Wire.available()) { // slave may send less than requested
   pDataBuf[i] = Wire.read();
    i++;
  }
}
uint8_t cfg = 0, cmd = 0;
uint8_t rxBuf[100] = \{0\};
```

```
void setup() {
  Wire.begin(); // join i2c bus (address optional for master)
  Serial.begin(9600); // join i2c bus (address optional for master)
   pinMode(busyPin, INPUT);
  cfg &= ~MEASURE_RANGE_BIT;//clear bit4, long-range ranging mode
   //cfg |= MEASURE_RANGE_BIT;//set bit4,short-range ranging mode
  cfg = MEASURE_MODE_BIT;//Set bit2, i2c passive mode
  //cfg &= \simMEASURE MODE BIT;//clear bit2, set to Automatic ranging mode
  cfg &= ~TEMP CPT ENABLE BIT;//clear bit1, enable temperature compensation
  //cfg \vert = TEMP CPT ENABLE BIT;//set bit1,disable temperature compensation
  cfg &= ~TEMP_CPT_SEL_BIT;//clear bit0, select internal temperature compensation
  //cfg \vert = TEMP CPT SEL BIT;//set bit0, select external temperature compensation
  i2cWriteBytes(IIC_SLAVE_ADDR, eConfig, &cfg, 1);
   delay(100);
}
void loop() {
   int16_t dist, temp;
  cmd = 0x01;//Set trig bit
   i2cWriteBytes(IIC_SLAVE_ADDR, eCmd , &cmd, 1 );//Write command register
   //You can replace the delay with these two lines of code
   //while(isSensorBusy()== HIGH); //Wait for the sensor to start ranging
   //while(isSensorBusy()== LOW); //Wait for sensor ranging to complete
   delay(100);//delay 100ms
  i2cReadBytes(IIC_SLAVE_ADDR, eDistanceH, rxBuf, 2 ); //Read distance register
  dist = ((uint16_t)rxBuf[0] \iff 8) + rxBuf[1];delay(10); i2cReadBytes(IIC_SLAVE_ADDR, eInternalTempretureH, rxBuf, 2 ); //Read the onboard
temperature register
  temp = ((uint16_t)rxBuf[0] \iff 8) + rxBuf[1]; Serial.print(dist, DEC);
   Serial.print("cm");
   Serial.print("------");
  Serial.print((float)temp / 10, 1);
   Serial.println("℃");
}
```

```
Copy
```
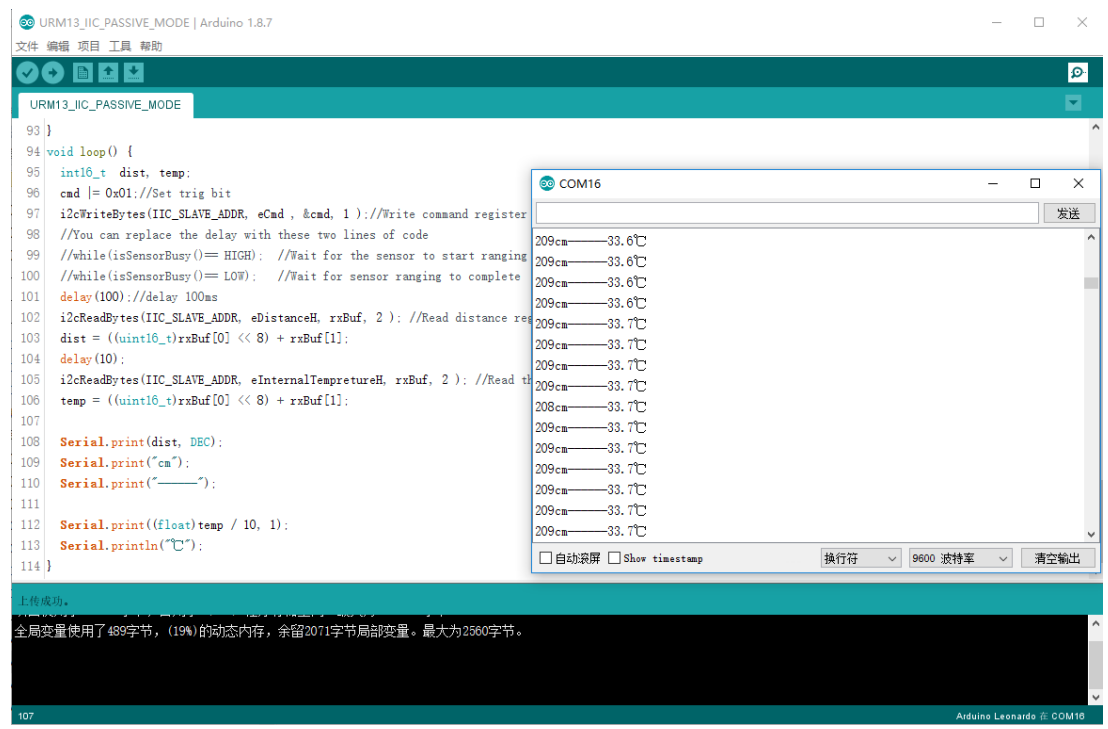

### **TRIG Pulse-triggered Sample**

• The way to drive the module is the same to SR04. Input a pulse level in TRIG port to trigger distance measurement. Pin ECHO will output a pulse level when ranging is done. The width of the output pulse level is equal to the round-trip time of ultrasonic wave between the detected object and the sensor.

#### **Special Instruction:**

1.Measuring Range cannot be switched in TRIG mode, you have to use I2C interface to configure or switch.

2.The output pulse width in TRIG mode is not compensated by temperature.

```
- Please make sure that the sensor is in I2C mode and passive ranging mode(I2C Config
registerbit 2=1) before using.
```
- **Hardware**
	- o 1 x [Arduino Leonardo](https://www.dfrobot.com/product-832.html)
	- o 1 x USB Data Cable (Connect Arduino board to a PC with USB cable)
- **Software**
	- o [Arduino IDE](https://www.arduino.cc/en/Main/Software)

# **Connection Diagram**

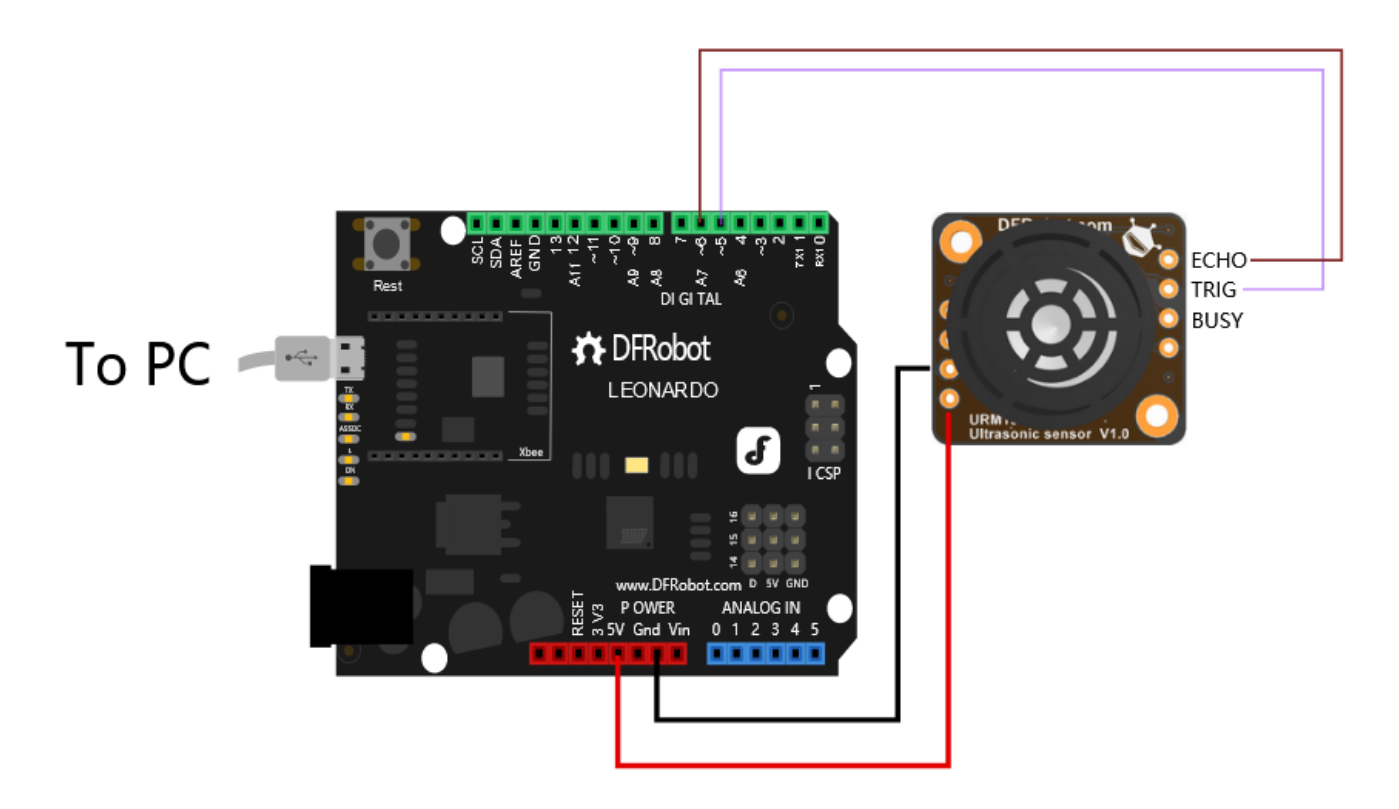

#### • Timing Diagram

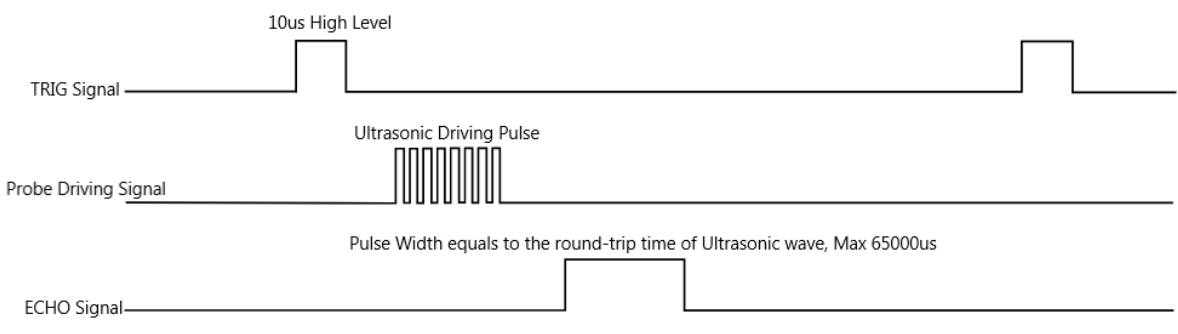

```
• Sample Code
```

```
/*!
        This example is the ultrasonic distance measurement of the module.
        Copyright [DFRobot](http://www.dfrobot.com), 2020
        Copyright GNU Lesser General Public License
        version V1.0
        date 21/08/2020
*/
#define VELOCITY_TEMP(temp) ( ( 331.5 + 0.6 * (float)( temp ) ) * 100 /
1000000.0 ) // The ultrasonic velocity (cm/us) compensated by temperature
int16_t trigPin = 5;int16_t echoPin = 6;
uint16_t distance;
uint32_t pulseWidthUs;
void setup() {
  Serial.begin(9600);
   pinMode(trigPin,OUTPUT);
   digitalWrite(trigPin,LOW);
   pinMode(echoPin,INPUT);
   delay(100);
}
void loop() {
   int16_t dist, temp;
   digitalWrite(trigPin,HIGH);//Set the tirgPin High
   delayMicroseconds(50); //Delay of 50 microseconds
   digitalWrite(trigPin,LOW); //Set the tirgPin Low
   pulseWidthUs = pulseIn(echoPin,HIGH);//Measure echo high level time, the output
high level time represents the ultrasonic flight time (unit: us)
  distance = pulseWidthUs * VELOCITY TEMP(33) / 2.0;//The distance can be calculated
according to the flight time of ultrasonic wave,/
                                                     //and the ultrasonic sound speed
can be compensated according to the actual ambient temperature
   Serial.print(distance, DEC);
   Serial.println("cm");
   delay(100);
}
```
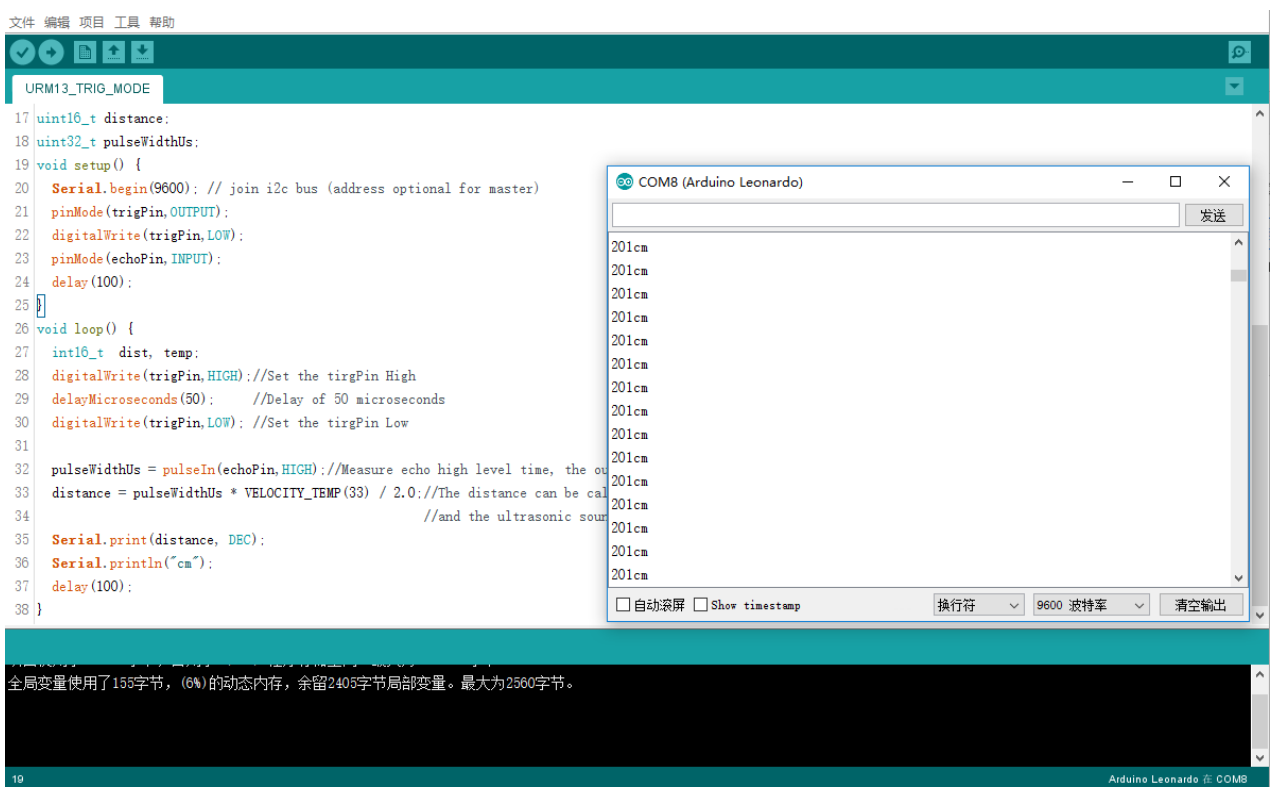

# **FAQ**

For any questions, advice or cool ideas to share, please visit the **[DFRobot Forum](https://www.dfrobot.com/forum/)**.

### **More Documents**

https://wiki.dfrobot.com/URM13\_Ultrasonic\_Sensor\_SKU\_SEN0352#target\_5/12-21-20